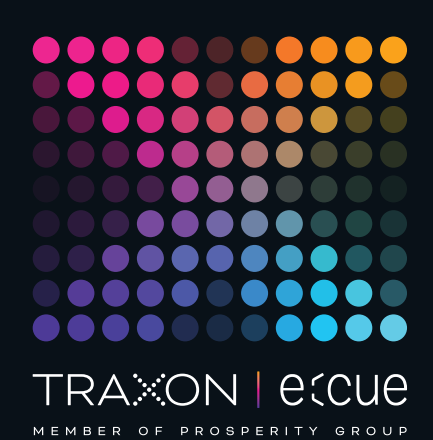

# eccue

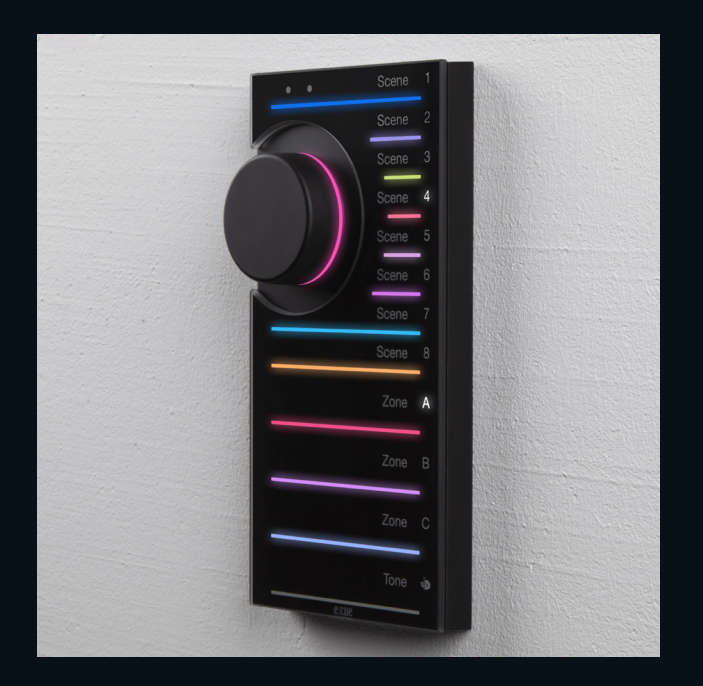

AM477420038

# e:cue LIGHTDRIVE+ WiFi

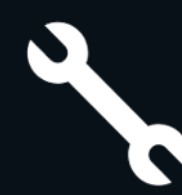

Installationsanleitung

Lesen Sie die Installationsanleitung und das Heft "Sicherheitshinweise" sorgfältig durch. Alle Änderungen vorbehalten. Rechtschreibfehler oder andere Fehler rechtfertigen keinen Anspruch bei Schäden. Alle Maße sollten an einem realen Gerät überprüft werden. Modifikation des Produktes ist verboten.

Diese Anleitung richtet sich an Installateure und Systemadministratoren des Produktes.

Alle in dieser Anleitung genannten Bezeichnungen von Erzeugnissen und Markenzeichen sind Marken der jeweiligen Hersteller.

Außer für interne Verwendung ist die Überlassung dieser Anleitung an Dritte, die gesamte oder auszugsweise Veröffentlichung, Verwertung oder Mitteilung in jeglicher Art und Form nicht gestattet.

# Downloads und mehr Informationen unter: www.ecue.com

# Ausgabe:

06.02.23 [DE\_LIGHTDRIVEplusWiFi\_Installation\_v2p1]

Herausgegeben von: Traxon Technologies Europe GmbH Karl-Schurz-Strasse 38 33100 Paderborn, Deutschland

©2023 Traxon Technologies Europe GmbH Alle Rechte vorbehalten

Traxon Technologies Europe GmbH Kundenservice Karl-Schurz-Str. 38 33100 Paderborn, Deutschland +49 5251 54648-0 support@ecue.com

# <span id="page-1-0"></span>Inhalt

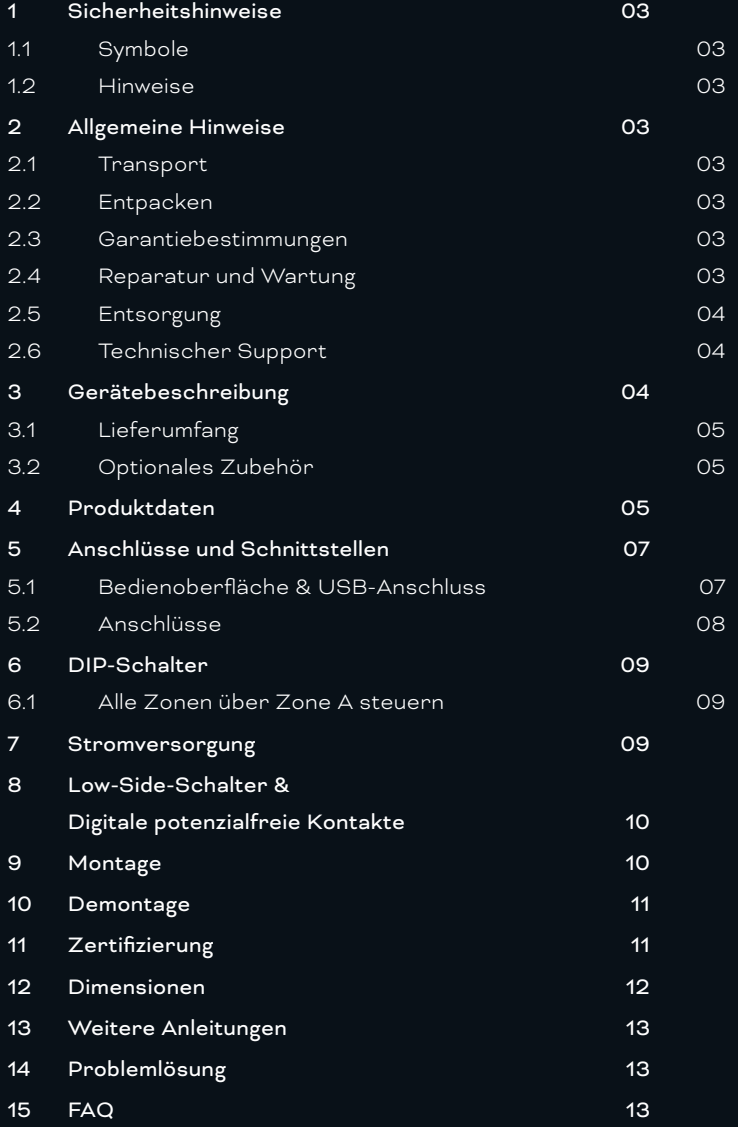

# <span id="page-2-0"></span>1 Sicherheitshinweise

Lesen Sie die Sicherheitshinweise im zusätzlichen Heft sorgfältig. Stellen Sie sicher, dass die angegebenen Umgebungsbedingungen, Montage- und Installationsvoraussetzungen eingehalten werden. Diese Anleitung sollte an einem sicheren Ort in der Nähe des Installationsortes aufbewahrt werden.

#### 1.1 Symbole

für Benutzer.

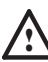

Das Ausrufezeichen warnt vor Schäden am Produkt oder an angeschlossenen Geräten und

i Das Informationssymbol gibt generelle Hinweise und informiert über Handhabung oder Verfahren

zur Verwendung des Gerätes.

# 1.2 Hinweise

. Der Ethernet-Anschluss des LIGHTDRIVE+ WiFi ist nicht für gebäudeübergreifende Verbindungen vorgesehen. Verwenden Sie das LIGHTDRIVE+ WiFi nur mit gebäudeinternen Netzwerken.

Sollte das beigelegte Heft mit den Sicherheitshinweisen fehlen, wenden Sie sich bitte an den Traxon e:cue Support Service für ein zusätzliches Exemplar.

# 2 Allgemeine Hinweise

## 2.1 Transport

Transportieren Sie das Gerät nur in seiner Originalverpackung, um Schäden zu vermeiden.

#### 2.2 Entpacken

Entpacken Sie das Gerät nur am Installationsort. Um Schäden bei Wechsel von Kälte zu Wärme durch Kondensationswasser zu verhindern, warten Sie nach dem Auspacken, bis das Gerät die Temperatur am Installationsort angenommen hat. Bewahren Sie die Verpackung für einen späteren Transport auf. Überprüfen Sie die Vollständigkeit des Lieferumfanges nach Kapitel ["3.1 Lieferumfang" auf Seite 05.](#page-4-1) Sollten Komponenten beschädigt sein oder fehlen, wenden Sie sich an Ihren Traxon e:cue Support Service.

#### 2.3 Garantiebestimmungen

Abhängig vom Produkt können Garantie und Gewährleistung zeitlich unterschiedlich befristet sein. Die Garantie- und Gewährleistungsbestimmungen finden sich in der Regel im Angebot und in der Auftragsbestätigung. Zusätzlich sind Informationen dazu auf www.traxon-ecue.com/terms-and-conditions aufgeführt. Gesetzlich geregelte Garantiebedingungen sind davon unberührt.

# 2.4 Reparatur und Wartung

Dieses Gerät erfordert keine Wartung.

<span id="page-3-0"></span>.<br>1. <sup>-</sup> Vor Beginn von Demontage-Arbeiten am Geräte sind Massnahmen gegen Beschädigung durch elektrostatische Entladung (ESD-Schutz) zu treffen.

> - Versuchen Sie nicht, das Gerät zu reparieren, falls es defekt ist oder defekt erscheint. Schicken Sie es zur Reparatur oder zum Ersatz an Ihren Traxon e:cue Vertriebspartner.

# 2.5 Entsorgung

Die ordnungsgemäße Entsorgung des Verpackungsmaterials und des Gerätes ist Aufgabe des jeweiligen Benutzers und erfolgt zu seinen Lasten. Im Übrigen richtet sich die Rücknahmeverpflichtung für Verpackung und Gerät nach den einschlägigen gesetzlichen Bestimmung.

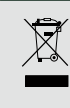

Batterien und technische Geräte gehören nicht in den Hausmüll, sondern müssen bei den entsprechenden Sammelbzw. Entsorgungsstellen abgegeben werden.

### 2.6 Technischer Support

Bei technischen Problemen oder Fragen zum Gerät wenden Sie sich bitte an:

Traxon Technologies Europe GmbH Kundenservice Karl-Schurz-Str. 38 33100 Paderborn, Deutschland +49 (5251) 54648-0 support@ecue.com

#### 2.7 Weitere Informationen

Weitere Produktinformationen, wie z. B. die Konfigurations-Anleitung und die Inbetriebnahme-Anleitung, finden Sie unter www.ecue.com.

# 3 Gerätebeschreibung

LIGHTDRIVE+ WiFi verbindet dynamische Lichtsteuerung mit anspruchsvollem Design. Das wandmontierte Bedienterminal ist in der Lage, verschiedene Szenen und Effekte in unterschiedlichen Zonen auszugeben, die über die LIGHTDRIVE+ App eingerichtet werden. Ganz gleich, an welchen Ort Sie denken: Bars und Restaurants, Geschäfte und Einkaufszentren, Museen, Empfangsbereiche ... LIGHTDRIVE+ WiFi ist für jeden Zweck, ob klein oder mittelgroß, die einfache und unkomplizierte Lösung für die Lichtsteuerung. Das Bedienterminal dient als eigenständiger DMX512-Controller. Im Mittelpunkt der Benutzerinteraktion steht das so genannte Jog Wheel. Mit diesem Drehknopf lassen sich Szenen, Zonen und Effekte, wie Geschwindigkeit und Helligkeit, im Handumdrehen einstellen. Das Bedienterminal selbst zeigt ein klares und minimalistisches Design mit einer hochwertigen Glasfrontplatte. LIGHTDRIVE+ WiFi ist mit allen monochromen, dynamisch-weißen, RGB- und RGBW-LED-Leuchten kompatibel.

# Highlights:

- y Modernste Benutzeroberfläche mit eleganter Optik
- y Einrichtung über LIGHTDRIVE+ App
- Für monochrome, dynamisch-weiße, RGB- und RGBW-LED-Leuchten

 $\triangle$  [Inhalt](#page-1-0)

- <span id="page-4-0"></span>• Zwei DMX-Ausgänge, unterteilt in 3 Zonen
- y 8 Szenen in jeder der 3 vordefinierten Zonen
- Vordefinierte FX-Effekte
- Integrierter Zeitplaner zum Auslösen von Szenen
- **•** Integrierter Näherungssensor
- <span id="page-4-1"></span>y 2 Low-Side-Schalter und 2 potenzialfreie Kontakte für die Integration in Systeme von Drittanbietern

# 3.1 Lieferumfang

Im Lieferumfang des e:cue LIGHTDRIVE+ WiFi (AM477420038) enthalten:

- 1. e:cue LIGHTDRIVE+ WiFi
- 2. Steckverbinder
- 3. Sicherheitshinweise
- 4. Willkommenskarte

# 3.2 Optionales Zubehör

• 15 W, 12 V Netzteil (AM3137600HA)

# 4 Produktdaten

Produktdaten

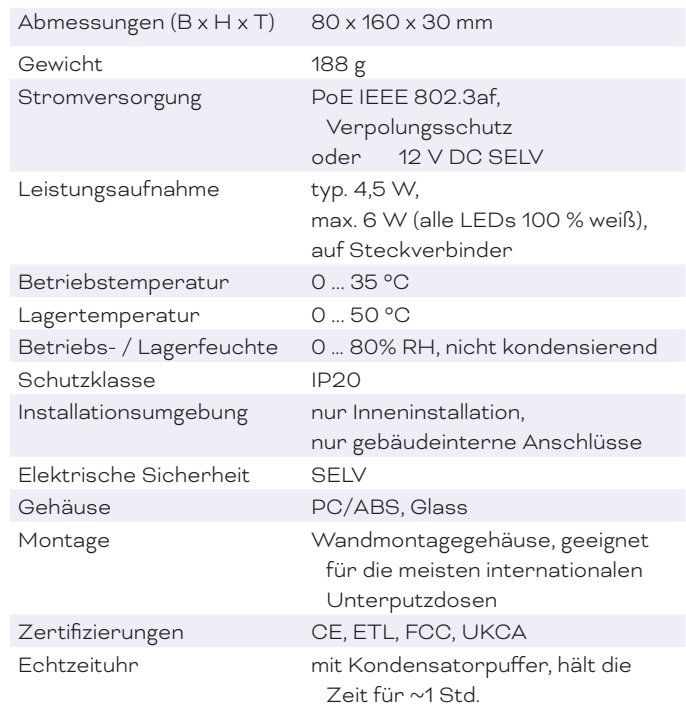

## Schnittstellendaten

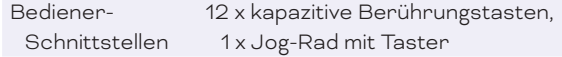

Leuchten-Typen Monochrom (1 Kanal)

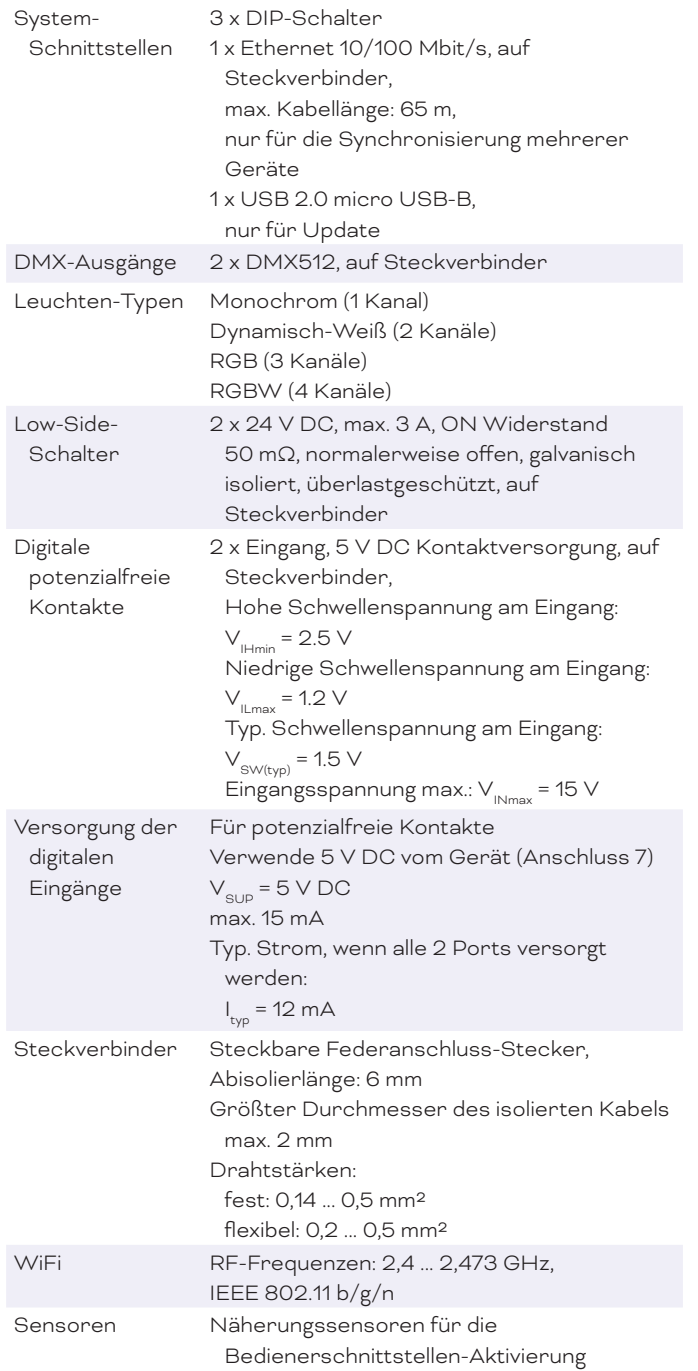

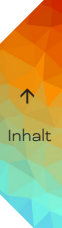

# <span id="page-6-0"></span>5 Anschlüsse und Schnittstellen

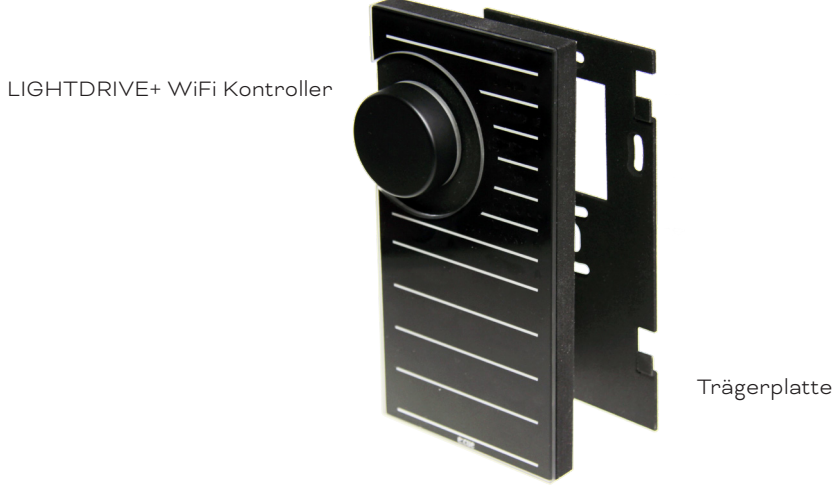

# 5.1 Bedienoberfläche & USB-Anschluss

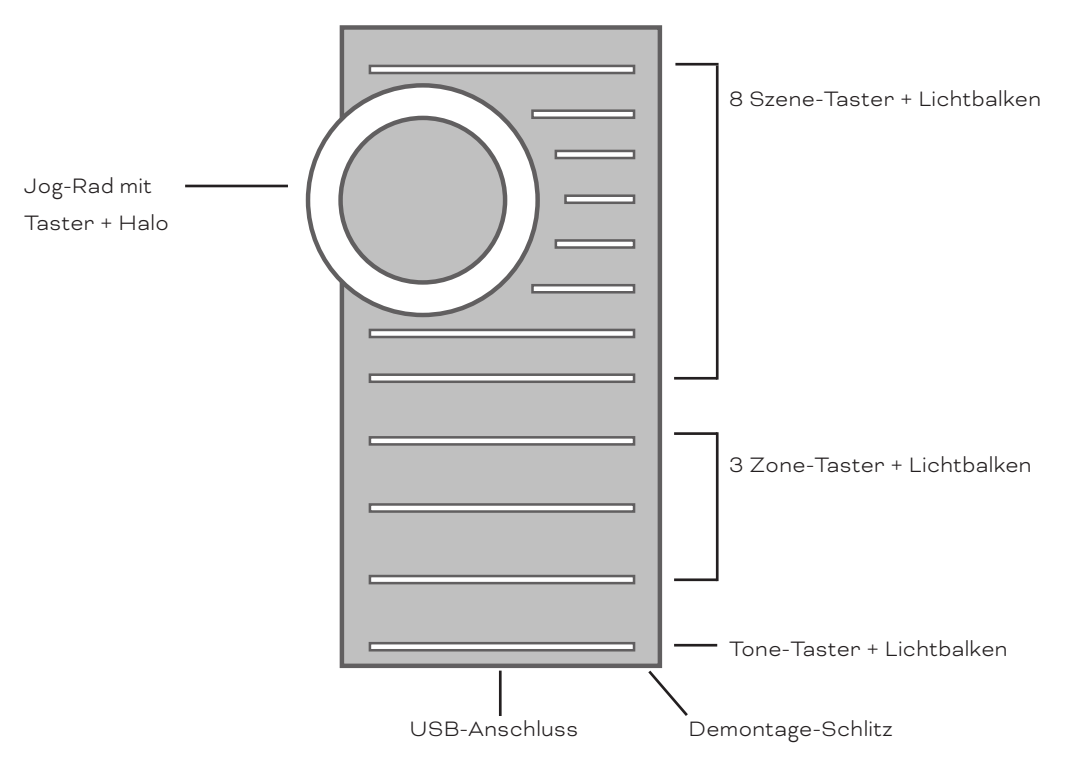

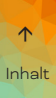

# <span id="page-7-0"></span>5.2 Anschlüsse

Ansicht von hinten:

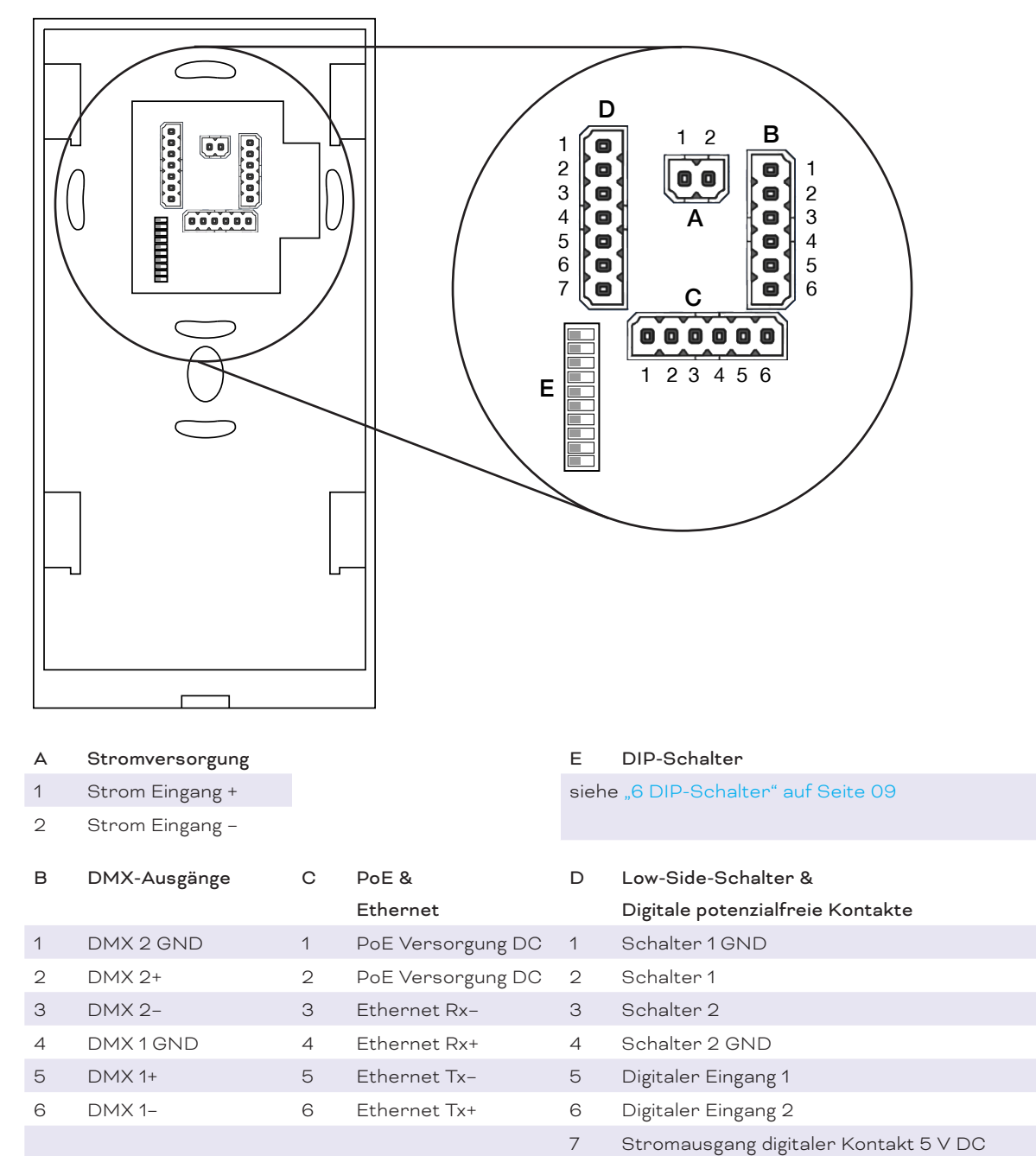

# <span id="page-8-1"></span><span id="page-8-0"></span>6 DIP-Schalter

Die DIP-Schalter definieren die Konfiguration. Die DIP-Schalter werden nur gelesen, wenn das LIGHTDRIVE+ WiFi eingeschaltet ist. Nach dem Ändern der Schaltereinstellungen muss das LIGHTDRIVE+ WiFi neu gestartet werden: Drücken Sie 10 x die Tone-Taste und dann 1 x die Scene 1-Taste. Alternativ können Sie das Gerät aus- und wieder einschalten.  $(0 = AUS, 1 = FIN)$ 

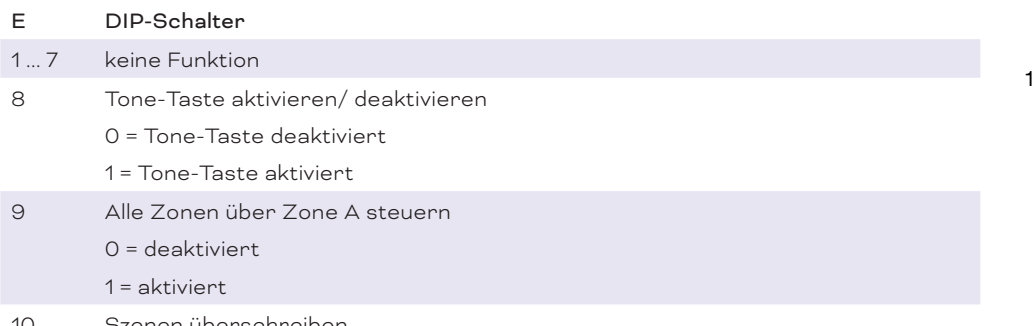

10 Szenen überschreiben

0 = Szenen können nicht mit der Bedienoberfläche überschrieben werden

1 = Szenen können mit der Bedienoberfläche überschrieben werden ("Speichern von Szenen")

#### 6.1 Alle Zonen über Zone A steuern

Ist der DIP-Schalter 9 aktiviert, können Sie die Szenenauswahl (einschließlich der Helligkeitsstufen) aller Zonen gleichzeitig über Zone A mit den folgenden Eigenschaften steuern:

— Ist Zone A angewählt, gilt die Szenensteuerung in dieser Zone auch für B und C. Beispiel: Wählen Sie für Zone A die Szene 2. Zone B und C spielen dann auch jeweils ihre Szenen 2. Low-Side-

Schaltereinstellungen werden nur wie für Zone A definiert verwendet, Low-Side-Schaltereinstellungen für die Zonen B und C werden ignoriert.

— Sind Zone B oder C angewählt, funktioniert die gesamte Steuerung wie definiert, einschließlich der Low-Side-Schaltereinstellungen. Sie haben eine individuelle Szenen-Steuerung für die aktuelle Zone.

# 7 Stromversorgung

Das LIGHTDRIVE+ WiFi kann auf drei verschiedene Arten mit Strom versorgt werden:

- über ein externes 12 V DC-Netzteil an den Anschlüssen A 1 und A 2.
- über standard Power-over-Ethernet (PoE) an den Anschlüssen C 1 und C 2.
- über die USB-Schnittstelle. Dies wird nur empfohlen, wenn die Firmware des Geräts aktualisiert wird und keine externe Stromversorgung zur Verfügung steht. Nicht erlaubt für den Dauerbetrieb.

**1988** Bei Stromversorgung über die USB-Schnittstelle benötigt das LIGHTDRIVE+ WiFi bis zu 500 mA von der USB-Schnittstelle (USB 2.0). Stellen Sie sicher, dass die Stromquelle diesen Strom liefern kann.

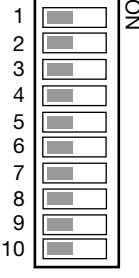

# <span id="page-9-0"></span>8 Low-Side-Schalter & Digitale potenzialfreie Kontakte

Beispiel der Verdrahtung:

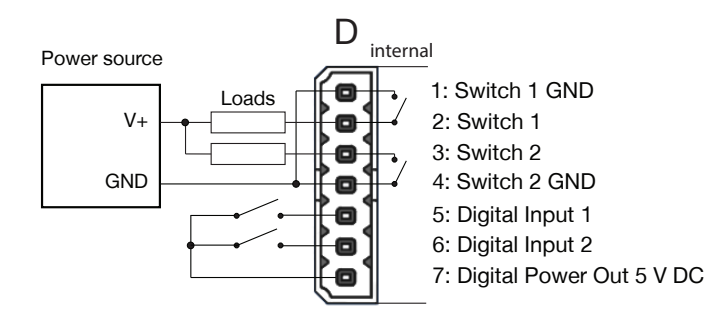

# 9 Montage

Das LIGHTDRIVE+ WiFi kann in den meisten Standard-Unterputzdosen (DE, US, UK, JP etc.) montiert werden. Es wird empfohlen, das Gerät in einer Doppeldose zu installieren, um mehr Platz für die Verkabelung zu haben. Montieren Sie das Gerät, nachdem Sie alle Anschlüsse vorgenommen haben.

1. Montieren Sie die Trägerplatte für das LIGHTDRIVE+ WiFi mit Schrauben auf den Unterputzdosen, mit der Aussparung nach oben. Verwenden Sie eine Wasserwaage, um die richtige Positionierung sicherzustellen. Nutzen Sie möglichst viele der vorgesehenen Befestigungslöcher der Trägerplatte.

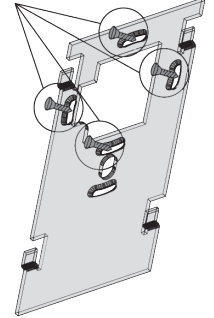

2. Stellen Sie alle erforderlichen Verbindungen zum LIGHTDRIVE+ WiFi her. Halten Sie die Abschirmung und Verdrillung der Ethernet-Drähte so lang wie möglich, um eine ordnungsgemäße Ethernet-Verbindung zu gewährleisten.

3. Setzen Sie das LIGHTDRIVE+ WiFi so auf die Trägerplatte, dass alle vier Nasen der Trägerplatte **in den vier Löchern des** LIGHTDRIVE+ WiFi liegen.

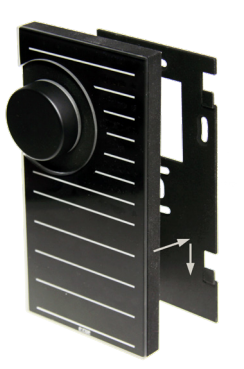

4. Schieben Sie das LIGHTDRIVE+ WiFi nach unten, bis der Verschluss mit einem leisen Klick einrastet.

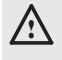

A Ziehen Sie die Befestigungsschrauben für die Trägerplatte nicht zu fest an. Dadurch können die Löcher für die Schrauben beschädigt oder die Trägerplatte verdreht werden.

 $\uparrow$  [Inhalt](#page-1-0)

# <span id="page-10-0"></span>10 Demontage

Um das LIGHTDRIVE+ WiFi abzubauen, führen Sie einen schmalen

Schraubendreher in den Demontage-Schlitz auf der rechten unteren Seite ein, um die Verriegelung zu entriegeln.

Schieben Sie das LIGHTDRIVE+ WiFi leicht nach oben, bis es vollständig entriegelt ist.

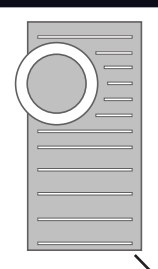

Demontage-Schlitz

# 11 Zertifizierung

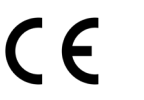

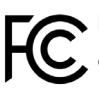

 $\left(\bigcap_{s}$  Entspricht ANSI/UL Std. 62368 Zertifiziert nach CSA Std. C22.2 NO. 62368 4000842

Dieses Gerät erfüllt die Anforderungen von Teil 15 der FCC-Bestimmungen. Der Betrieb unterliegt den folgenden zwei Bedingungen: (1) Dieses Gerät darf keine schädlichen Interferenzen verursachen und (2) dieses Gerät muss alle empfangenen Interferenzen akzeptieren, einschließlich Interferenzen, die einen unerwünschten Betrieb verursachen können.

Dieses Gerät wurde getestet und entspricht den Grenzwerten für ein digitales Gerät der Klasse B gemäß Teil 15 der FCC-Vorschriften. Diese Grenzwerte sind so ausgelegt, dass sie einen angemessenen Schutz gegen schädliche Störungen in einer Wohnanlage bieten. Dieses Gerät erzeugt und verwendet Hochfrequenzenergie und kann diese abstrahlen. Wenn es nicht gemäß den Anweisungen installiert und verwendet wird, kann es schädliche Störungen im Funkverkehr verursachen. Es gibt jedoch keine Garantie, dass in einer bestimmten Installation keine Störungen auftreten. Wenn dieses Gerät Störungen des Radiooder Fernsehempfangs verursacht, was durch Ein- und Ausschalten des Geräts festgestellt werden kann, sollte der Benutzer versuchen, die Störungen durch eine oder mehrere der folgenden Maßnahmen zu beheben:

-Richten Sie die Empfangsantenne neu aus oder verlegen Sie sie.

-Vergrößern Sie den Abstand zwischen dem Gerät und dem Empfänger.

-Anschluss des Geräts an einen anderen Stromkreis als den, an den der Empfänger angeschlossen ist. -Ziehen Sie den Händler oder einen erfahrenen Radio-/Fernsehtechniker zu Rate.

<span id="page-11-0"></span>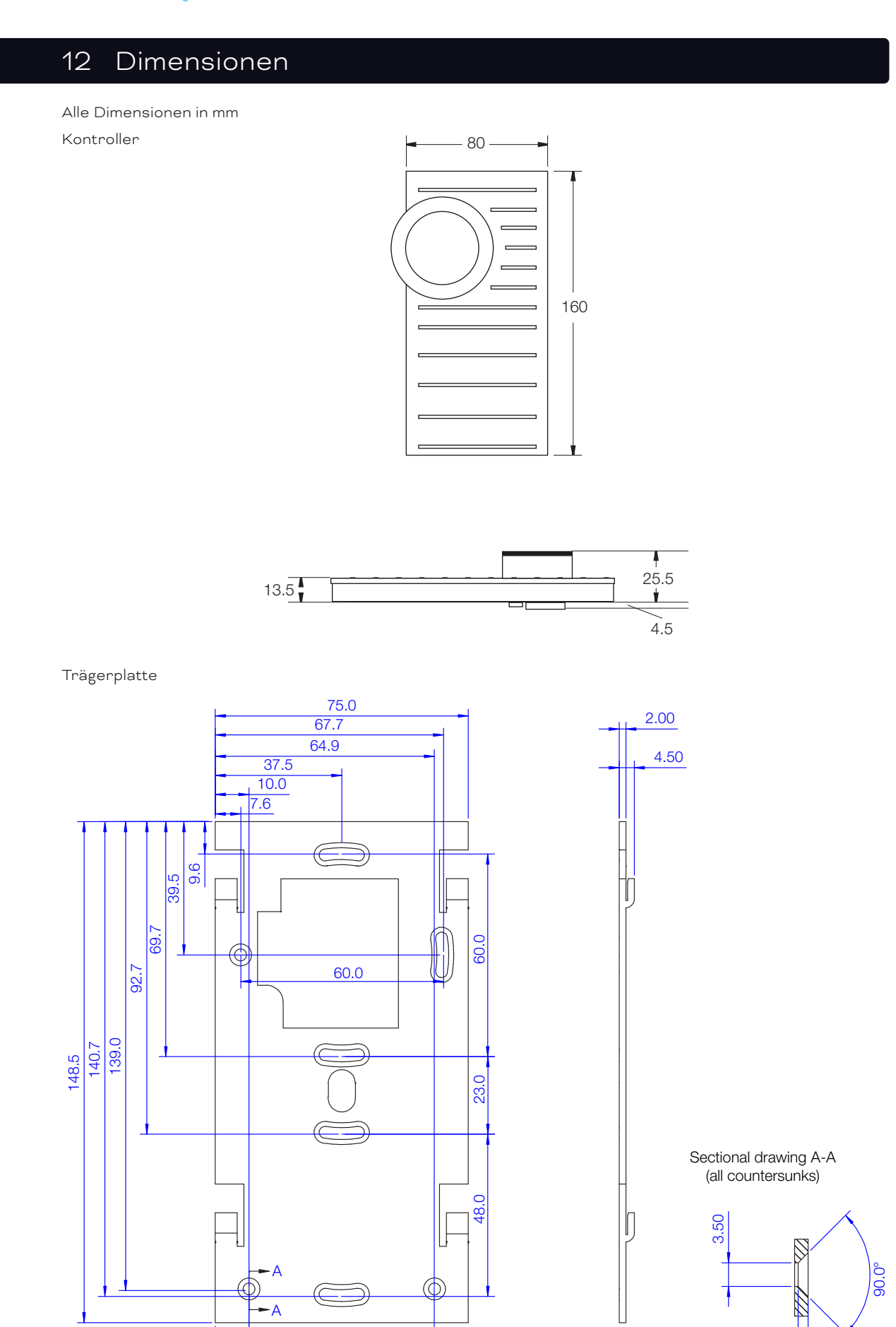

10.0 55.0

60.0  [Inhalt](#page-1-0) $\Delta$ 

1.49

# <span id="page-12-0"></span>13 Weitere Anleitungen

Anleitung zur Erstinbetriebnahme: Konfigurationsanleitung:

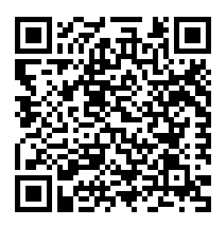

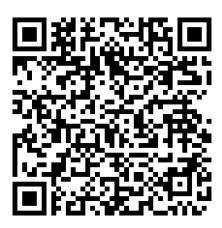

[Link zur PDF](https://www.traxon-ecue.com/products/lightdrivepluswifi/attachment/de_lightdrivepluswifi_onboardingguide/) [Link zur PDF](https://www.traxon-ecue.com/products/lightdrivepluswifi/attachment/de_lightdrivepluswifi_configurationguide/)

# 14 Problemlösung

# Keine Funktion des Geräts.

Prüfen Sie die Spannungsversorgung und ob 12 V DC zur Verfügung stehen. Überprüfen Sie die Polarität der Spannungsversorgung.

#### Gerät startet, bleibt aber hängen und hat keine Funktion.

Kontaktieren Sie den e:cue Support.

#### Das Gerät funktioniert, aber die angeschlossenen Geräte reagieren nicht.

Überprüfen Sie die korrekte Polarität des DMX-Anschlusses. Überprüfen Sie die korrekte Zuordnung der DMX-Zonen mit der LIGHTDRIVE+ App.

#### Die Tone-Taste funktioniert nicht.

Prüfen Sie, ob die Verwendung der Tone-Taste mit dem DIP-Schalter Nr. 8 auf der Rückseite erlaubt ist.

#### Kann ich das Gerät selbst reparieren?

Nein. Versuchen Sie nicht, das Gerät zu reparieren. Bringen Sie es zu Ihrem e:cue-Händler zum Austausch oder zur Reparatur.

# 15 FAQ

## Ist es möglich, mehr als einen LIGHTDRIVE+ WiFi zu verwenden?

Ja. Sie können mehrere LIGHTDRIVE+ WiFis in Ihre Installation integrieren. Wenn Sie deren Aktivitäten synchronisieren möchten, verwenden Sie Ethernet-Kabel an den Ethernet-Anschlüssen (C 3 bis C 6) und stellen Sie sicher, dass alle Netzwerkeinstellungen abgestimmt sind.

## Wie kann ich den LIGHTDRIVE+ WiFi mit Strom versorgen?

Sie haben zwei Möglichkeiten: **a)** Verwenden Sie ein externes Netzteil am Eingang "Power Supply" (Anschlüsse A 1 und A 2), oder **b)** verwenden Sie PoE an den Anschlüssen C 1 und C 2.

#### Was ist die Spannung für die Versorgung des LIGHTDRIVE+ WiFi?

Die Spannungsversorgung beträgt 12 V DC.

Kann ich den LIGHTDRIVE+ WiFi zur Stromversorgung der Leuchten verwenden? Nein, dies ist nicht möglich. Aber Sie können ein Netzteil für beide verwenden.

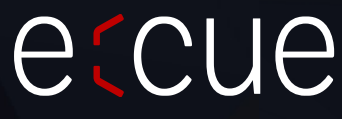

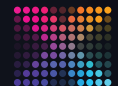

TRAXON | etcue

MEMBER OF PROSPERITY GROUP

Bitte informieren Sie sich über die neuesten Aktualisierungen und Änderungen auf der Traxon-Website.

© 2022 TRAXON TECHNOLOGIES. ALLE RECHTE VORBEHALTEN.

www.traxon-ecue.com